FLD-KIT first run guide [ Rev1.2 dated 2021 07 10 ]

You need

1. LSCB controller board – 1pc

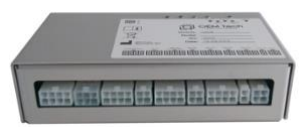

2. Capacitor charger of PCA-series – 1pc

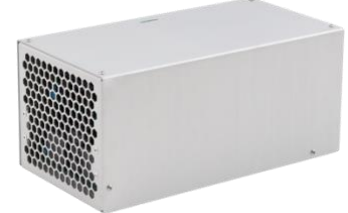

3. Discharge circuit NBU-1012 – 1pc or 2pcs

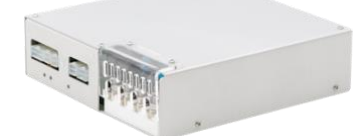

4. Capacitor bank – 1pc or different number

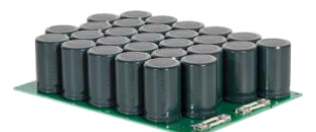

- 5. Flashlamps assemblies one per NBU-1012
- 6. 24 V DC power supply 1pc

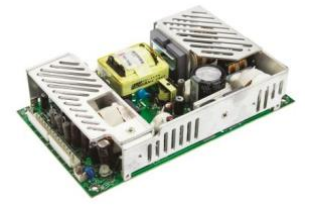

- Note: recommended power is >200W (e.g. Meanwell MPS-200)
- 7. Set of interconnection cables 1pc
- 8. PC with Windows OS 1pc

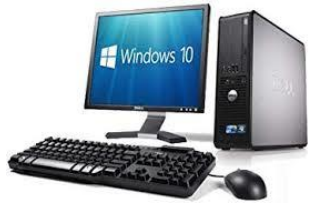

9. Software

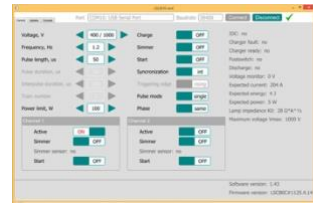

First run

- 1. Ensure all AC/DC power supplies are disconnected from the mains
- 2. Connect all modules as per schema attached

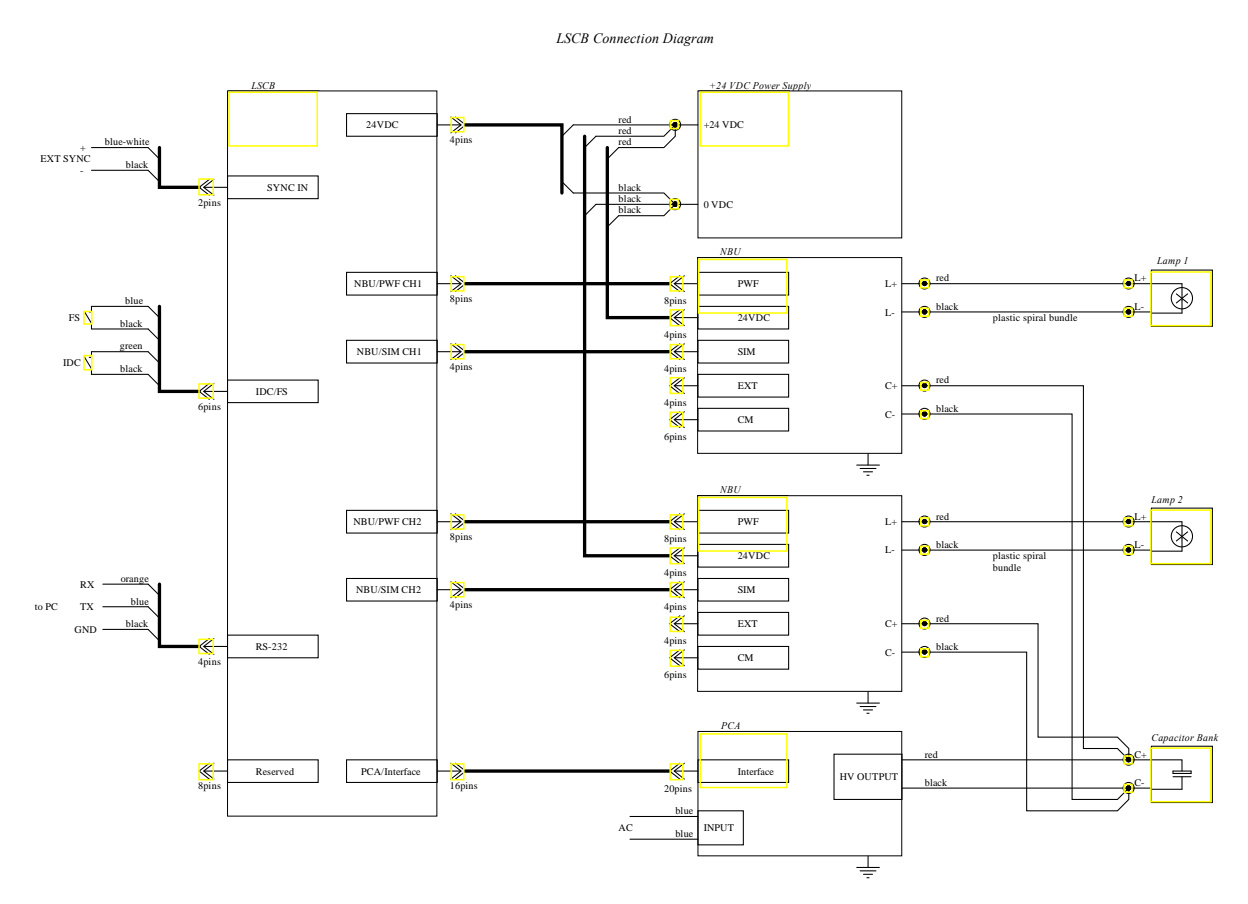

Note 1: We highly recommend to have PCA-series capacitor charger as well as other modules protectively grounded

Note 2: CM connector of NBU-1012 should be left unconnected

Note 3: EXT connector of NBU-1012 should be left unconnected if serial triggering is supposed, elsewise an external trigger transformer is to be connected to the EXT connector of NBU-1012 Note 4: IDC signal of IDC/FS connector will block operations if its circuit is opened, so you should organize either Door Interlock or its emulation

Note 5: FS and EXT SYNC signals aren't necessary for the simplest operations

- 3. Startup PC, run software (no installation procedure is needed) **LSCB10 revC.exe**
- 4. Apply AC power to 24 V DC power supply

5. Select proper **Port** and press **Connect** button on the screen, the software should switch to active mode (see picture below)

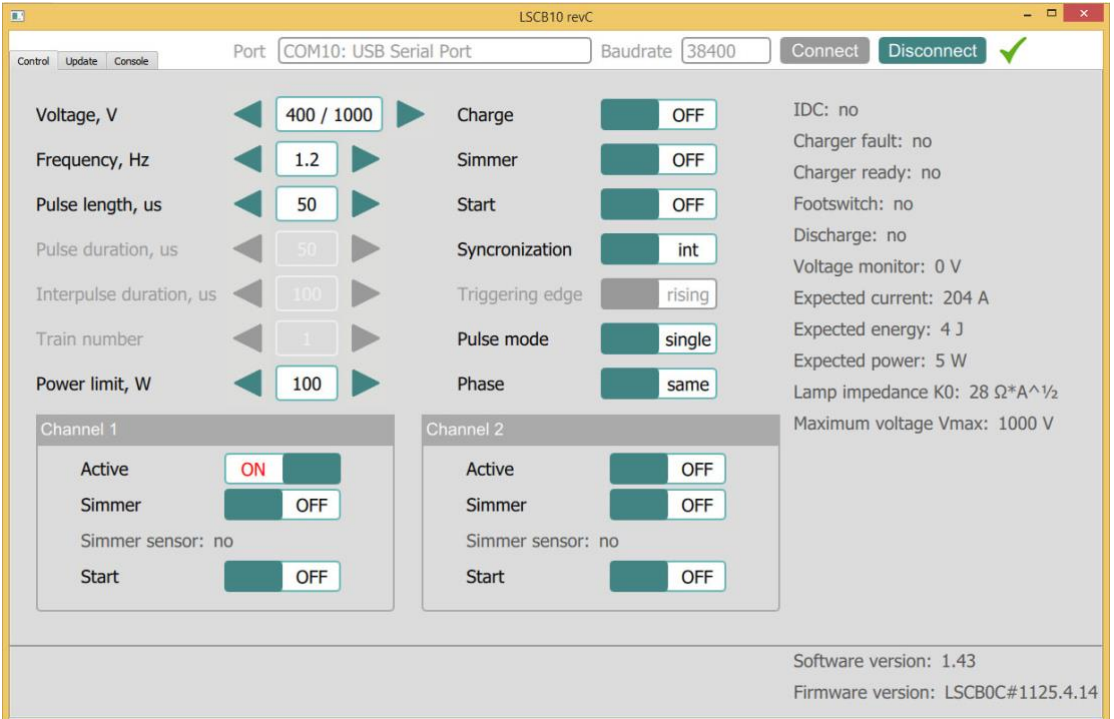

- 6. Apply AC power to PCA module, if necessary turn on your water cooling system
- 7. Ensure **Lamp impedance K0** on software screen is set as per d/s of your flashlamp Note: if not, set proper K0 via **Console** (see LSCB user manual for command)
- 8. Ensure **Maximum voltage Vmax** is set as per d/s of PCA module Note: if not, set proper Vmax via **Console** (see LSCB user manual for command)
- 9. Ensure **Power limit** is adequate to your application
- 10. Select whether you want to run **Channel 1** and/or **Channel 2** and set it to **Active**
- 11. For the simplest operations set **Synchronization** to **Int**
- 12. For the simplest operations set **Pulse mode** to **Single**
- 13. If Channel 1 and Channel 2 are supposed to work simultaneously set **Phase** adequately to your needs
- 14. Set desired **Voltage**
	- Note: we recommend to start from some small value e.g. 300 V
- 15. Enable PCA-series capacitor charger by pressing **Charge**
- 16. Ensure **Voltage monitor** shows value similar to the ordered
- 17. Trigger simmer arc in the desired flashlamp by pressing either common **Simmer** or Channel 1 / Simmer and/or Channel 2 / Simmer
- 18. Ensure **Simmer sensor** changed its state to **yes**
- 19. Set desired pulse parameters (**Pulse length** and **Frequency**) Note: we recommend to start from some small values e.g. 300 us and 1 Hz
- 20. Ensure **Expected current**, **Expected energy** and **Expected power** are adequate to your needs
- 21. Start flashes in the desired channel/channels by pressing either common **Start** or Channel 1 / Start and/or Channel 2 / Start
- 22. Ensure **IDC** and **Footswitch** do not prohibit the output
- 23. In the case of any troubles please contact the manufacturer

## Advanced operations

- 1. Follow the same procedure by sending text commands from **Console**. Commands descriptions are given in LSCB user manual.
- 2. Follow the same procedure by sending text commands from your controller board via RS-232 interface.